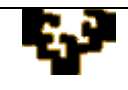

# **ACTIVIDAD 2.7: MANEJO DE FUNCIONES, CUADROS COMBINADOS, FILTROS Y GRÁFICOS**

Los datos necesarios para realizar este ejercicio están en el fichero REVISIÓN EXCEL.

## **HOJA ACTIVIDAD**

- 1. Aplica a la fila de los títulos fuente Tahoma 12 pto, color verde claro, estilo negrita, relleno color verde oscuro. A los datos aplica fuente Times New Roman de 11 pto y fondo de color verde claro. Centra los títulos y ajusta la anchura de las columnas para poder visualizar toda la información de la hoja.
- 2. Haz 5 copias de la hoja actividad y denomínalas ACTIVIDAD 1, ACTIVIDAD 2, ACTIVIDAD 3, ACTIVIDAD 4 y ACTIVIDAD 5, respectivamente. En estas copias realiza las tareas que a continuación se detallan.

### **Hoja ACTIVIDAD 1**

- 3. Crea una columna denominada PRECIO NETO, en la que se muestre el importe que se obtendría si los animales fuesen vendidos, teniendo en cuenta que se realizaría un descuento del 10% sobre el precio si el animal procede de EEUU y del 5% si procede de Canadá.
- 4. Da formato a las celdas con valores numéricos.
- 5. Ordena la información por ESPECIE.
- 6. Tras cada grupo de animales según especie, debe aparecer una nueva fila, que presente, en las celdas correspondientes, el importe (bruto) y el importe neto que generarían las ventas de los animales según su especie (ventas de bovino, equino, ovino y canino). Asimismo, deben establecerse agrupaciones según especie para mostrar la hoja, al menos, en dos niveles: agrupado y desagrupado.
- 7. Usando las funciones que ofrece *Microsoft Excel* u *OpenOffice Calc,* obtén:
	- cantidad de animales por especie
	- precio medio (bruto) de los animales de cada especie
	- fecha en que nació el animal más joven
	- fecha en que nación el animal más viejo

Presenta estos resultados en una tabla que debes situar debajo de los datos.

### **Hoja ACTIVIDAD 2**

- 8. Crea una columna denominada EDAD, en la que se muestre la edad de cada animal.
- 9. Crea otra columna denominada DÍA, que muestre el día de la semana en que nació el animal. Para ello hace falta hacer uso de la función =DIASEM(Num\_serie; tipo), que devuelve un número de 1 a 7 que identifica el día de la semana.

### **Hoja ACTIVIDAD 3**

10. Genera un cuadro combinado que de acceso a los nombres de los animales. Debajo de dicho cuadro tienen que aparecer todas las características asociadas a éste (número registro, especie, raza...).

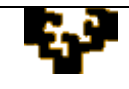

### **Hoja ACTIVIDAD 4**

- 11. Usando las herramientas adecuadas, realiza las siguientes consultas y copia el resultado en una nueva hoja denominada Listados
	- a) Datos de los animales de procedencia australiana y canadiense.
	- b) Datos de los machos ovinos y bovinos que no sean de procedencia irlandesa.
	- c) Datos de los equinos de raza Criolla cuyo precio se encuentra entre los 3.500 y los 4.000 euros.

Sólo para esta tarea c), presenta los pantallazos (en la hoja listados) que muestren cómo has introducido los criterios para obtener el resultado.

#### **Hoja ACTIVIDAD 5**

12. El propietario está pensando vender todos los animales y ofrecer un descuento por ellos en función de su fecha de nacimiento. Las fechas y descuentos son:

| Nacimiento |           |
|------------|-----------|
| desde      | descuento |
| 01/01/1996 | 0%        |
| 01/01/1997 | 1%        |
| 01/01/1998 | 2%        |
| 01/01/1999 | 3%        |
| 01/01/2000 | 4%        |
| 01/01/2001 | 5%        |
| 01/01/2002 | 6%        |
| 01/01/2003 | 7%        |
| 01/01/2004 | 8%        |
| 01/01/2005 | 9%        |
| 01/01/2006 | 10%       |
| 01/01/2007 | 11%       |
| 01/01/2008 | 12%       |

Nota: no hay ninguno nacido antes de 1996

Utilizando las funciones que *Microsoft Excel* u *OpenOffice Calc* ofrece, calcula cuál sería el precio de venta de cada animal tras aplicar estos descuentos.

Haz una copia de esta hoja (denominarla FORMULAS) y muestra en ella las fórmulas implicadas. Esta última debe imprimirse (ocupando una sola página) con los títulos de filas y columnas, perfectamente centrada y con un pie de página que contenga la fecha.

13. En una nueva hoja, llamada GRÁFICO, representa gráficamente los datos que aparecen en la tabla anterior.